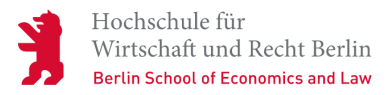

**Veranstaltung |** Online-Veranstaltung

# **Offene Tür des Studierendenservice − digital**

**Egal, ob du frisch in dein Studium an der HWR Berlin startest, oder schon länger dabei bist: Am 01. Dezember 2020 hast du in der Online-Event-App Wonder ab 16.00 Uhr die Möglichkeit, mit dem Team des Studierendenservice und dem AStA ins Gespräch zu kommen. Halte deine Fragen parat.**

$$
\begin{array}{c} \text{Di} \\ \text{01.12.} \end{array}
$$

Uhrzeit **16.00–18.00**

Kosten **Kostenlos**

# Anmeldung **https://www.wonder.me/r?id=8rmfia-46hdd Passwort: 01122020**

[Zum Online-Event auf Wonder](https://www.wonder.me/r?id=8rmfia-46hdd)

# Veranstalter/in **Allgemeine Studienberatung der HWR Berlin**

[Zur Website](https://www.hwr-berlin.de/studium/beratung/allgemeine-studienberatung/)

## **Frag uns einfach: Beratung aus erster Hand**

Du bist herzlich dazu eingeladen, deine Fragen rund ums Studium beim Beratungsteam des Studierendenservices, des AStA und Studierenden aus höheren Semestern loszuwerden. Ganz nebenbei kannst du dir einen Überblick über die Beratungsangebote der HWR Berlin verschaffen. Komm vorbei und sprich uns an − oder schau einfach mal rein.

#### **Worum geht es auf Wonder?**

In den verschiedenen Areas der [Online-Event-App](https://www.wonder.me/) [Wonder](https://www.wonder.me/) erwarten dich wichtige Themen wie:

- 1. **Allgemeine Fragen zum Studium**
- 2. **Studieren mit Familie**
- 3. **Studieren mit Behinderung**
- 4. **Studienfinanzierung**
- 5. **Stressmanagement und psychologische Beratung**

# **Die Login-Daten**

• [Zum Online-Event auf Wonder](https://www.wonder.me/r?id=8rmfia-46hdd) **Passwort: 01122020**

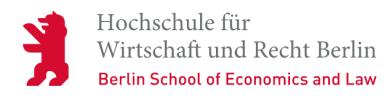

Wir freuen uns auf dich!

Bei Rückfragen kannst du dich gerne an uns wenden unter [studierendenservice\(at\)hwr-berlin.de](https://www.hwr-berlin.de/javascript:linkTo_UnCryptMailto() oder telefonisch unter (0)30−30877−1258.

Viel Spaß wünscht, Dein Studierendenservice-Team

## **Wonder ist kostenlos**

[Wonder](https://www.startup-incubator.berlin/portfolio-items/wonder/) ist ein Start-up des Gründungszentrums der HWR Berlin. Die Nutzung ist selbstverständlich kostenfrei.

### **So funktioniert Wonder**

In Wonder befindest du dich mit deinem Bild beziehungsweise Avatar zunächst in einem offenen Raum. Der Raum ist in sogenannte Areas, sprich Gesprächskreise, unterteilt. Du kannst in diese Areas gehen und dich mit anderen Leuten unterhalten. Auch außerhalb der Gesprächskreise kannst du mit einzelnen Teilnehmenden ins Gespräch kommen.

### **So bewegst du dich**

Du bewegst dich, indem du mit der Maus in die Richtung klickst, in die du gehen möchtest. Achtung: Dabei musst du die Maustaste gedrückt halten. Wenn du in die Nähe eines anderen Avatars kommst, öffnet sich ein Gesprächsfenster mit Videochat. Nun könnt ihr euch sehen und miteinander sprechen.

## **So nimmst du an Gesprächskreisen teil**

Bereits bestehenden Gesprächskreisen kannst du einfach beitreten. Du siehst auf der Area-Karte immer, welche Personen sich im Raum befinden und sich unterhalten. Du nimmst aber nur am Videochat deines Gesprächskreises teil. Ein Tipp: Mit dem Rad deiner Maus kannst du die Kartengröße verkleinern oder vergrößern.

Du kannst einen Videochat-Kreis jederzeit verlassen und in anderen Areas neue Gespräche beginnen. Maximal 15 Personen können in einem Gesprächskreis per Video miteinander chatten. Alle Anwesenden sind zu jeder Zeit sichtbar.

#### **Wichtig! Bitte beachte:**

- Melde dich bitte bei Wonder mit deinem **Vor- und Nachnamen** an
- **Aktiviere deine Kamera** und mach ein Foto, damit deine Gesprächspartnerinnen und -partner wissen, mit wem sie chatten
- **Wonder läuft auf jedem Browser**  auf dem Desktop und mobil. Du musst nichts herunterladen.
- Wir empfehlen **Google Chrome** als Browserprogramm.
- **Schalte alle anderen Anwendungen aus**, damit sie die Verbindung gegebenenfalls nicht beeinträchtigen